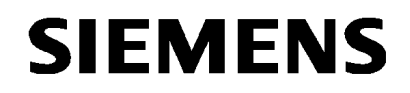

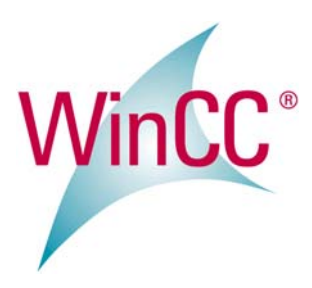

# **SIMATIC HMI WinCC V6.2 SP3**

**Product Information** 

Wichtiger Hinweis. Bitte unbedingt lesen.

Important information. Please read absolutely.

Remarque importante. Lire absolument s'il vous plaît.

Nota importante. Leggere assolutamente prego.

Indicación importante. Por favor, lea la siguiente indicación .

Copyright © Siemens AG 2009 Rights Reserved 1/16 04/2009, A5E02517469-01

# **Deutsch**

# **Allgemeine Hinweise für WinCC V6.2 SP3**

## **WinCC Online-Hilfen**

Für das Service Pack WinCC V6.2 SP3 sind das WinCC Information System und die druckbaren Online-Hilfen von WinCC V6.2 SP2 gültig. Deshalb verwendet das aktuelle Service Pack das WinCC Information System und die druckbaren Online-Hilfen der Version WinCC V6.2 SP2. Änderungen gegenüber dieser WinCC-Dokumentation finden Sie in diesem Beiblatt.

Das Produkt wird ohne gedruckte Installationsanweisung ausgeliefert. Drucken Sie die elektronische Version der Installationsanweisung aus, und beachten Sie die enthaltenen Hinweise. Sie finden die Datei "InstallNotes.pdf" auf der Produkt-DVD im Verzeichnis "Documents\german".

## **Erweiterung der Software-Voraussetzungen**

Die Version WinCC V6.2 SP3 wurde mit dem Betriebssystem Windows XP Service Pack 3 getestet und ist für diese Konfiguration freigegeben.

Entnehmen Sie die für WinCC V6.2 SP3 freigegebenen Betriebssysteme und Konfigurationen den folgenden Tabellen:

#### **Einplatzsysteme und Clients**

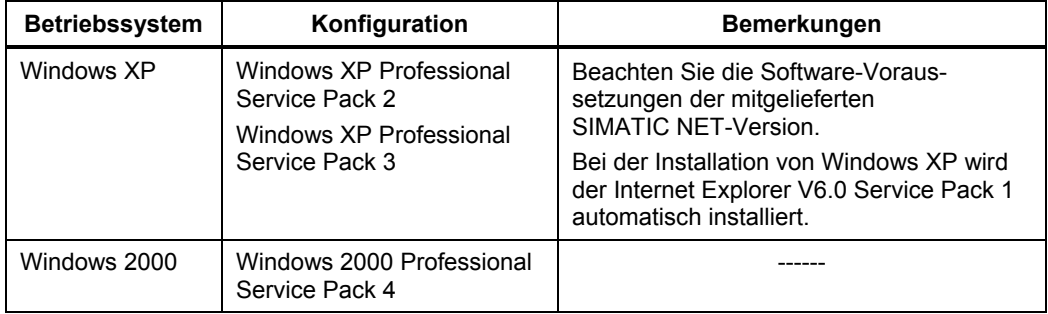

Copyright © Siemens AG 2009 Rights Reserved 2/16 04/2009, A5E02517469-01

## **WinCC Server**

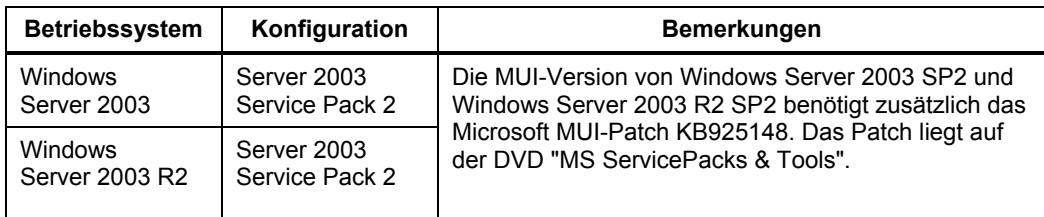

## **Änderung im Lieferumfang**

Aus lizenzrechtlichen Gründen ist der Microsoft Script Debugger nicht mehr im Lieferumfang von WinCC V6.2 SP3 enthalten.

# **Hinweise zur Installation von WinCC V6.2 SP3**

#### **Installation des SQL Server beim Betriebssystem Windows XP SP3**

Nach einem Upgrade des Betriebssystems auf Windows XP SP3 kann unter bestimmten Bedingungen die Installation des Microsoft SQL Server 2005 fehlschlagen. Wenn dieses Verhalten bei Ihnen auftritt, dann finden Sie eine Anleitung zur Problembehebung im FAQ mit der Beitrags-ID "35768095" unter:

[http://support.automation.siemens.com](http://support.automation.siemens.com/)

## **Fehlermeldung bei der WinCC-Installation**

Unter bestimmten Bedingungen bricht die Installation von WinCC beim Einspielen des MS Security Patch "KB929046" mit folgender Fehlermeldung ab:

• "Files from the package are incompatible with files on your system."

Installieren Sie das MS Security Patch "KB960715", bevor Sie mit der Installation von WinCC V6.2 SP3 erneut beginnen. Sie finden das MS Security Patch "KB960715" auf der Homepage von Microsoft.

Copyright © Siemens AG 2009 Rights Reserved 3/16 04/2009, A5E02517469-01

# **Hinweise zu VBS**

### **Keine Runtime-Fehlermeldungen bei fehlendem Script-Debugger**

Wenn auf einem WinCC-Rechner kein Script Debugger installiert wurde, werden im Fehlerfall keine VBS Runtime-Fehlermeldungen ausgegeben.

Damit Sie Ihre VBS-Skripte besser analysieren können, empfehlen wir Ihnen die Installation eines Script Debuggers. Eine entsprechende Unterstützung finden Sie auf der Internet-Seite "Microsoft Hilfe und Support" (http://support.microsoft.com/). Geben Sie dazu im Suchfeld die Beitrags-ID 284973 ein und konfigurieren Sie den Standard-Debugger wie in der 2. Anleitung beschrieben.

## **Hinweise zu WinCC-Optionen**

#### **Hinweis zur Aktualisierung eines redundanten WinCC Systems im laufenden Betrieb**

Abweichend zur Dokumentation von WinCC V6.2 SP2 ist die SW-Aktualisierung eines redundanten WinCC Systems bei installiertem Basic Process Control (WinCC V5/V6 nach WinCC V6.2 SP3) im laufenden Betrieb erst ab WinCC V6.0 SP3 möglich.

## **Hinweise zu Leittechnik Optionen**

## **Clients ohne eigenes Projekt nicht auf Windows Server 2003**

Clients ohne eigenes Projekt dürfen nicht auf einem Rechner mit Windows Server 2003 betrieben werden.

#### **Multi-VGA – Grafikkarte Matrox G200/G450 MMS**

Nehmen Sie im Dialog "Eigenschaften von Anzeige > Einstellungen > Erweitert > Mehrfachanzeige-Setup" keine Einstellungen vor. Starten Sie auf keinen Fall das "Matrox Hybrid Display".

Copyright © Siemens AG 2009 Rights Reserved 4/16 04/2009, A5E02517469-01

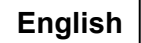

# **General notes on WinCC V6.2 SP3**

## **WinCC online help**

The WinCC Information System and the printable online help from WinCC V6.2 SP2 apply to service pack WinCC V6.2 SP3. This is why the current service pack uses the WinCC Information System and the printable online help of the version WinCC V6.2 SP2. Changes made in the meantime to this WinCC documentation can be found in this supplement.

The product is supplied without printed installation instructions. Print out the electronic version of the installation instructions and follow the instructions. You can find the file "InstallNotes.pdf" on the product DVD in the directory "Documents\english".

#### **Additional software requirements**

The version WinCC V6.2 SP3 has been tested with the Windows XP Service Pack 3 operating system and released for this configuration.

The operating systems and configurations approved WinCC V6.2 SP3 are listed in the following tables:

## **Single-user systems and clients**

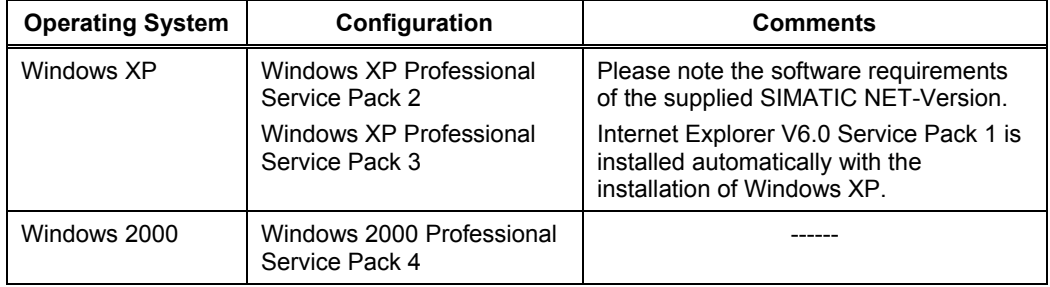

Copyright © Siemens AG 2009 Rights Reserved 5/16 04/2009, A5E02517469-01

## **WinCC Server**

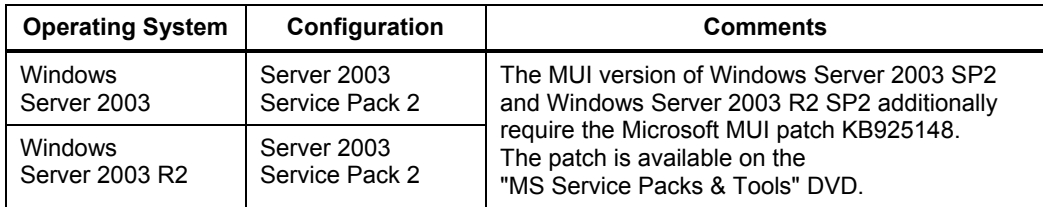

#### **Changes to the product package**

Due to licensing restrictions, the Microsoft Script Debugger is no longer included in the WinCC V6.2 SP3 product package.

# **Notes on the installation of WinCC V6.2 SP3**

#### **Installation of SQL Server when running Windows XP SP3**

After upgrading the operating system to Windows XP SP3, the installation of Microsoft SQL Server 2005 may fail under certain conditions. If this occurs to you, you can find a troubleshooting guide in the FAQ with the contribution ID "35768095" at: [http://support.automation.siemens.com](http://support.automation.siemens.com/)

## **Error message during the installation of WinCC**

Under certain conditions, the installation of WinCC stops during the installation of the MS Security Patch "KB929046" with the following error message:

• "Files from the package are incompatible with files on your system."

Install the MS Security Patch "KB960715" before proceeding with the installation of WinCC V6.2 SP3. You can find the MS Security Patch "KB960715" on the Microsoft homepage.

Copyright © Siemens AG 2009 Rights Reserved 6/16 04/2009, A5E02517469-01

## **Notes on VBS**

### **No Runtime errors when there is no script debugger**

If no script debugger is installed on a WinCC computer, no VBS Runtime error messages are generated when errors occur.

We recommend you to install a script debugger to be able to better analyze your VBS scripts. Corresponding support is available on the Web page "Microsoft Help and Support" (http://support.microsoft.com/). Enter the article ID 284973 in the search box and configure the default debugger as described in the 2nd instruction guide.

## **Notes on WinCC options**

## **Note on updating a redundant WinCC system during operation**

Contrary to the documentation of WinCC V6.2 SP2, the software update of a redundant WinCC system with an installed Basic Process Control (WinCC V5/V6 to WinCC V6.2 SP3) during operation is only possible as of WinCC V6.0 SP3.

## **Notes on Process Control options**

## **Clients without their own project not on Windows Server 2003**

Clients without their own project must not be operated on a computer with Windows Server 2003.

## **Multi-VGA – Matrox G200/G450 MMS graphics card**

Do not make any settings in the dialog "Display Properties > Settings > Advanced > Multi-Display Setup". Do not launch the "Matrox Hybrid Display" in any circumstance.

Copyright © Siemens AG 2009 Rights Reserved 7/16 04/2009, A5E02517469-01

# **Français**

# **Remarques générales pour WinCC V6.2 SP3**

## **Aides en ligne WinCC**

Le WinCC Information System et les aides en ligne imprimables de WinCC V6.2 SP2 sont valables pour le Service Pack WinCC V6.2 SP3. Pour cette raison, le Service Pack actuel utilise le WinCC Information System et les aides en ligne imprimables de la version WinCC V6.2 SP2. Vous trouverez les modifications par rapport à cette documentation WinCC dans le présent supplément.

Le produit est livré sans instruction d'installation imprimée. Imprimez la version électronique des instructions d'installation et tenez compte des remarques qu'elles contiennent. Vous trouverez le fichier "InstallNotes.pdf" sur le DVD de produit dans le répertoire "Documents\french".

## **Extension des conditions logicielles**

La version WinCC V6.2 SP3 a été testée avec le système d'exploitation Windows XP Service Pack 3 et est validé pour cette configuration.

Vous trouverez les systèmes d'exploitation validés pour WinCC V6.2 SP3 et les configurations dans les tableaux suivants :

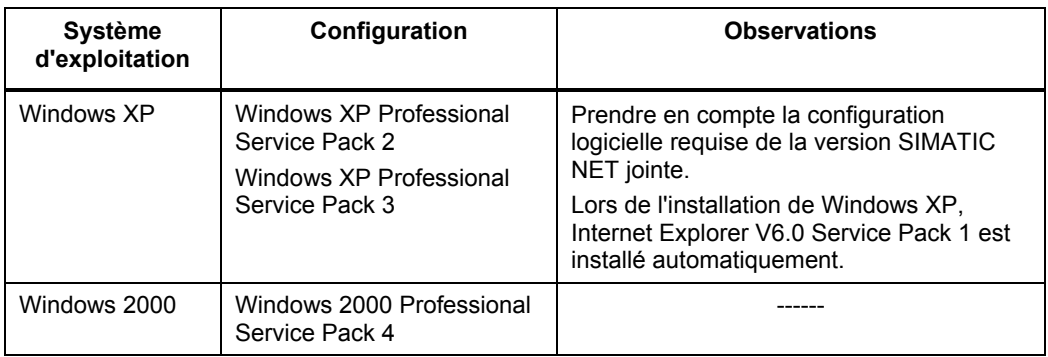

#### **Systèmes monopostes et clients**

Copyright © Siemens AG 2009 Rights Reserved 8/16 04/2009, A5E02517469-01

### **Serveur WinCC**

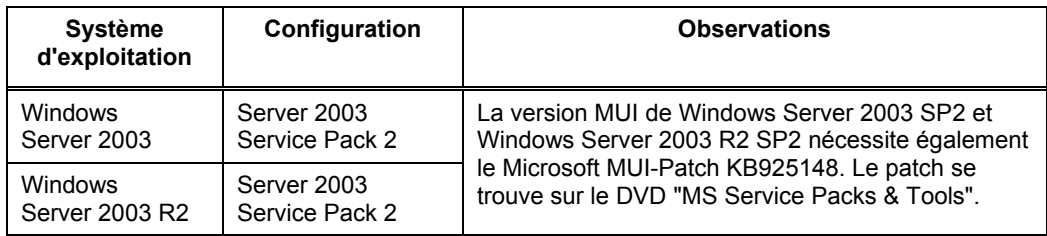

## **Modification de la livraison**

Pour des raisons de licence, le Microsoft Script Debugger n'est plus compris dans la livraison de WinCC V6.2 SP3.

# **Remarques sur l'installation de WinCC V6.2 SP3**

## **Installation du SQL Server avec le système d'exploitation Windows XP SP3**

Après une mise à jour du système d'exploitation à Windows XP SP3, il se peut que l'installation de Microsoft SQL Server 2005 échoue dans certaines conditions. Si ce comportement se produit, vous trouverez des indications sur la solution à ce problème dans la FAQ avec l'ID "35768095" sous :

[http://support.automation.siemens.com](http://support.automation.siemens.com/)

## **Message d'erreur lors de l'installation de WinCC**

Dans certaines conditions, l'installation de WinCC est interrompue lors de l'exécution du MS Security Patch "KB929046" et le message d'erreur suivant s'affiche :

• "Files from the package are incompatible with files on your system."

Installez le MS Security Patch "KB960715" avant de recommencer l'installation de WinCC V6.2 SP3. Vous trouverez le MS Security Patch "KB960715" sur le site internet de Microsoft.

Copyright © Siemens AG 2009 Rights Reserved 9/16 04/2009, A5E02517469-01

# **Remarque sur VBS**

#### **Aucun message d'erreur Runtime en cas de Script-Debugger manquant**

Si aucun Script Debugger n'est installé sur un ordinateur WinCC, aucun message d'erreur Runtime VBS n'est généré en cas d'erreur.

Pour pouvoir mieux analyser vos scripts VBS, nous vous recommandons d'installer un Script Debugger. Vous trouverez une aide correspondante sur la page internet "Microsoft Aide et Support" (http://support.microsoft.com/). Entrez pour cela dans le champ de recherche l'ID d'article 284973 et configurez le Standard-Debugger comme décrit dans le second article.

## **Informations sur les options WinCC**

## **Note sur la mise à jour d'un système WinCC redondant durant le fonctionnement**

Contrairement à ce qui est indiqué dans la documentation de WinCC V6.2 SP2, la mise à jour logicielle (WinCC V5/V6 à WinCC V6.2 SP3) durant le fonctionnement d'un système WinCC redondant en cas d'un Basic Process Control installé n'est possible qu'à partir de la version WinCC V6.0 SP3.

## **Remarques sur les options de technique de processus**

#### **Clients sans leur propre projet non autorisés avec Windows Server 2003**

Les clients sans leur propre projet ne doivent pas être utilisés sur un ordinateur avec Windows Server 2003.

## **Multi-VGA – Carte graphique Matrox G200/G450 MMS**

N'effectuez aucun paramétrage dans la boîte de dialogue "Propriétés de Affichage > Etendu > Configuration multi-affichages". Ne démarrez en aucun cas le "Matrox Hybrid Display".

Copyright © Siemens AG 2009 Rights Reserved 10/16 04/2009, A5E02517469-01

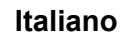

# **Avvertenze generali per WinCC V6.2 SP3**

## **Guide in linea a WinCC**

Per il Service Pack WinCC V6.2 SP3 valgono sia WinCC Information System che le Guide in linea stampabili di WinCC V6.2 SP2. Per questo motivo l'attuale Service Pack utilizza WinCC Information System e le Guide in linea stampabili della versione WinCC V6.2 SP2. Le modifiche rispetto a questa documentazione di WinCC sono riportate nel presente supplemento.

Il prodotto viene fornito senza istruzioni di installazione stampate. Stampare la versione elettronica di tali istruzioni e leggere le avvertenze in esse contenute. Il file "InstallNotes.pdf" è contenuto sul DVD del prodotto, nella directory "Documents\italian".

## **Ampliamento dei requisiti software**

La versione WinCC V6.2 SP3 è stata testata con il sistema operativo Windows XP Service Pack 3 e abilitata per questa configurazione.

I sistemi operativi e le configurazioni abilitati per WinCC V6.2 SP3 sono riportate nelle tabelle seguenti.

## **Sistemi monoposto e client**

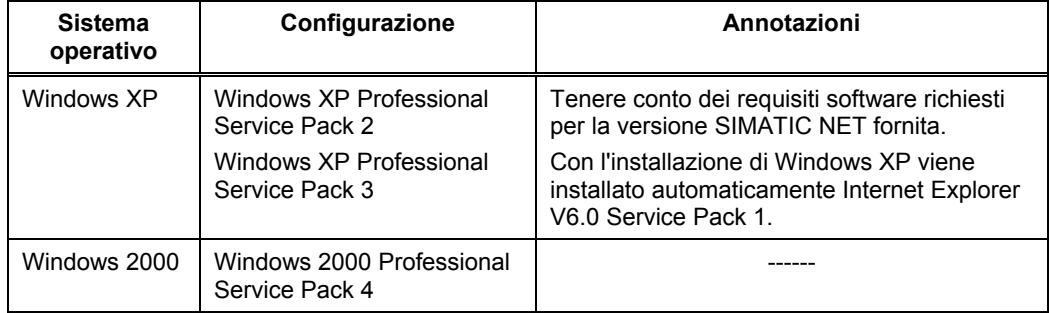

Copyright © Siemens AG 2009 Rights Reserved 11/16 04/2009, A5E02517469-01

#### **Server WinCC**

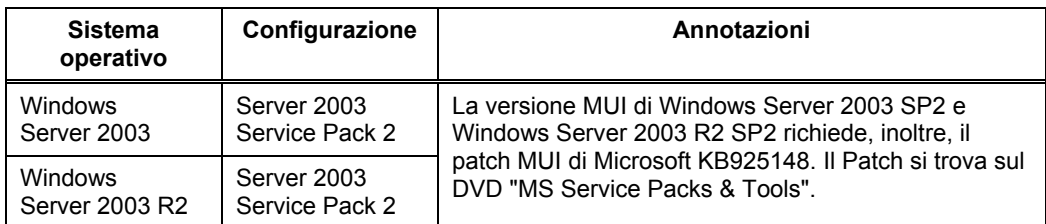

#### **Modifica della dotazione di fornitura**

Per motivi di licenza, Microsoft Script Debugger non è più compreso nella dotazione di fornitura di WinCC V6.2 SP3.

## **Avvertenze per l'installazione di WinCC V6.2 SP3**

## **Installazione di SQL Server con il sistema operativo Windows XP SP3**

In seguito all'upgrade del sistema operativo alla versione Windows XP SP3 è possibile che l'installazione di Microsoft SQL Server 2005 fallisca. Se si verifica questo comportamento consultare le istruzioni per la soluzione del problema nella FAQ con l'ID del contributo "35768095" nel sito:

[http://support.automation.siemens.com](http://support.automation.siemens.com/)

## **Messaggio di errore durante l'installazione di WinCC**

In alcuni casi, con l'installazione di MS Security Patch "KB929046" l'installazione di WinCC potrebbe interrompersi con il seguente messaggio di errore:

• "Files from the package are incompatible with files on your system."

Installare MS Security Patch "KB960715" prima di riavviare l'installazione di WinCC V6.2 SP3. MS Security Patch "KB960715" è disponibile nella homepage di Microsoft.

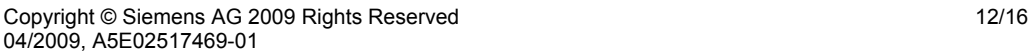

# **Avvertenze su VBS**

### **Nessun messaggio di errore di runtime in mancanza di script debugger**

Se su un computer WinCC non è stato installato uno script debugger, eventuali errori di runtime VBS non vengono segnalati con un messaggio corrispondente. Per poter analizzare meglio gli script VBS si consiglia di installare uno script debugger. Il supporto necessario è fornito nella pagina Internet "Microsoft Aiuto & Supporto" (http://support.microsoft.com/). Inserire nella casella di ricerca l'ID del contributo 284973 e configurare il debugger standard come indicato nell'istruzione 2.

## **Informazioni sulle opzioni di WinCC**

#### **Avvertenza sull'aggiornamento di un sistema WinCC ridondato in funzionamento**

A differenza dalla documentazione di WinCC V6.2 SP2 l'aggiornamento SW di un sistema WinCC ridondato nel caso di Basic Process Control installato in funzionamento (da WinCC V5/V6 a WinCC V6.2 SP3) è possibile solo a partire dalla versione WinCC V6.0 SP3.

## **Avvertenze sulle opzioni del controllo di processo**

## **Client senza progetto proprio non ammessi su Windows Server 2003**

I client che non hanno un progetto proprio non si possono utilizzare su computer con Windows Server 2003.

#### **Multi-VGA – scheda grafica Matrox G200/G450 MMS**

Non definire alcuna impostazione nella finestra di dialogo "Proprietà - Schermo > Impostazioni > Avanzate > Impostazione schermo multiplo" e non avviare in alcun caso "Matrox Hybrid Display".

Copyright © Siemens AG 2009 Rights Reserved 13/16 04/2009, A5E02517469-01

# **Español**

# **Indicaciones generales para WinCC V6.2 SP3**

## **Ayudas online de WinCC**

Para el Service Pack WinCC V6.2 SP3 son válidos el WinCC Information System y las ayudas en pantalla imprimibles de WinCC V6.2 SP2. Por esta razón, el Service Pack actual hace uso del WinCC Information System y de las ayudas en pantalla imprimibles de la versión WinCC V6.2 SP2. Los cambios realizados con respecto a dicha documentación de WinCC se indican en el presente suplemento.

Este producto se entrega sin instrucciones de instalación en papel. Por ello, imprima la versión electrónica de las instrucciones de instalación y respete lo especificado en ellas. El archivo "InstallNotes.pdf" figura en el directorio "Documents\spanish" del DVD del producto.

## **Otros requisitos de software**

La versión WinCC V6.2 SP3 ha sido probada con el sistema operativo Windows XP Service Pack 3 y dispone de la correspondiente liberación para tal configuración.

Los sistemas operativos y configuraciones liberadas para WinCC V6.2 SP3 figuran en las tablas siguientes:

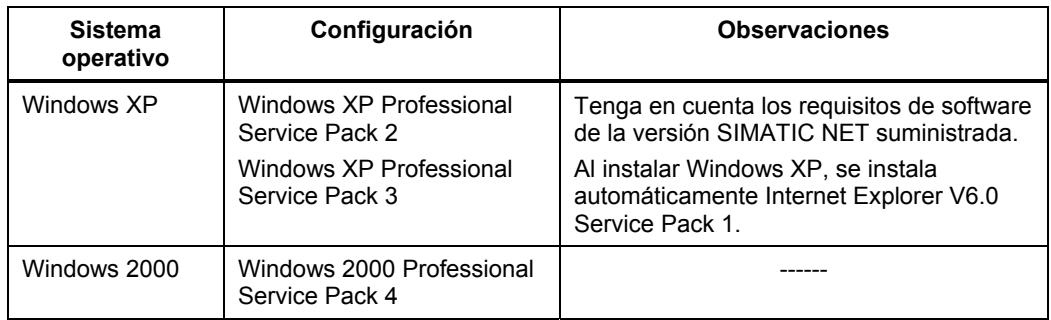

#### **Sistemas monopuesto y clientes**

Copyright © Siemens AG 2009 Rights Reserved 14/16 04/2009, A5E02517469-01

### **WinCC Server**

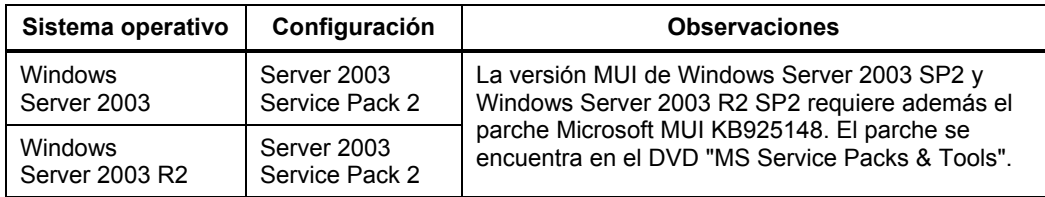

### **Cambios en el alcance del suministro**

Por motivos de derechos de licencia el Microsoft Script Debugger no forma ya parte del alcance de suministro de WinCC V6.2 SP3.

# **Indicaciones sobre la instalación de WinCC V6.2 SP3**

## **Instalación del SQL Server con el sistema operativo Windows XP SP3**

Si se ha actualizado el sistema operativo a Windows XP SP3, bajo determinadas circunstancias puede fallar la instalación del Microsoft SQL Server 2005. De ser este el caso, las instrucciones para resolver este problema pueden encontrarse en las FAQ, bajo "35768095", de nuestro sitio web:

[http://support.automation.siemens.com](http://support.automation.siemens.com/)

#### **Mensaje de error al instalar WinCC**

Bajo determinadas circunstancias se interrumpe la instalación de WinCC al cargar el MS Security Patch "KB929046" , presentándose el siguiente mensaje de error:

• "Files from the package are incompatible with files on your system."

Instale el MS Security Patch "KB960715" antes de reiniciar la instación de WinCC V6.2 SP3. El MS Security Patch "KB960715" puede descargarse del sitio web de Microsoft.

Copyright © Siemens AG 2009 Rights Reserved 15/16 04/2009, A5E02517469-01

# **Indicaciones sobre VBS**

### **Sin avisos de error runtime si falta el depurador de scripts (Script-Debugger)**

Si en su equipo con WinCC no se ha instalado ningún depurador de scripts (Script Debugger), en caso de error no se presenta ningún mensaje de error VBS Runtime. Para que pueda analizar mejor sus scripts VBS, le recomendamos instalar un depurador al efecto (Script Debugger). Puede encontrar asistencia al efecto en el sitio web de "Microsoft "Ayuda y soporte" (http://support.microsoft.com/). Entre "284973" en el campo de búsqueda al efecto. Seguidamente configure el depurador estándar de la forma descrita en el 2º documento con instrucciones que se muestra en la página de resultado de la búsqueda.

## **Notas sobre las opciones de WinCC**

## **Indicación para actualizar un sistema WinCC redundante durante el funcionamiento**

A diferencia de lo mencionado en la documentación de WinCC V6.2 SP2, la actualización de SW de un sistema WinCC redundante con el Basic Process Control instalado (de WinCC V5/V6 a WinCC V6.2 SP3) durante el funcionamiento sólo es posible a partir de WinCC V6.0 SP3.

# **Indicaciones relativas a las opciones para sistema de control de procesos**

#### **Clientes sin proyecto propio faltan en el Windows Server 2003**

Los clientes sin proyecto propio no deberán usarse en un equipo con Windows Server 2003.

## **Tarjeta gráfica multi-VGA Matrox G200/G450 MMS**

No realizar ningún cambio en el diálogo "Propiedades de Pantalla > Configuración > Opciones avanzadas > Configuración de múltiples pantallas". No iniciar en ningún caso el "Matrox Hybrid Display".

Copyright © Siemens AG 2009 Rights Reserved 16/16 16/16 04/2009, A5E02517469-01